## **How to Complete the FAFSA:**

- 1. Create an FSA ID for the student and parent
	- a. You will use this FSA ID as your signature for the FAFSA
	- b. Got to **fsaid.ed.gov**
	- c. Complete the FSA ID application
- 2. Complete the FAFSA Opens October  $1<sup>st</sup>$ 
	- a. Go to **fafsa.gov**
	- b. You will need Social security numbers, W2s, Income Tax Return
	- c. Click "Start a New FAFSA"
	- d. Enter the student's FSA ID
	- e. Complete the application
	- f. Answer the questions about the Student
	- g. Include up to 10 schools where the student has applied/will apply
	- h. Answer questions about the Parent Take note of who is Parent 1 and Parent 2 – this must be consistent You may use the Data Retrieval Tool for the IRS
	- i. Review the FAFSA for any mistakes
	- j. Sign using your FSA ID
- 3. Print confirmation page

**FSA ID: fsaid.ed.gov**

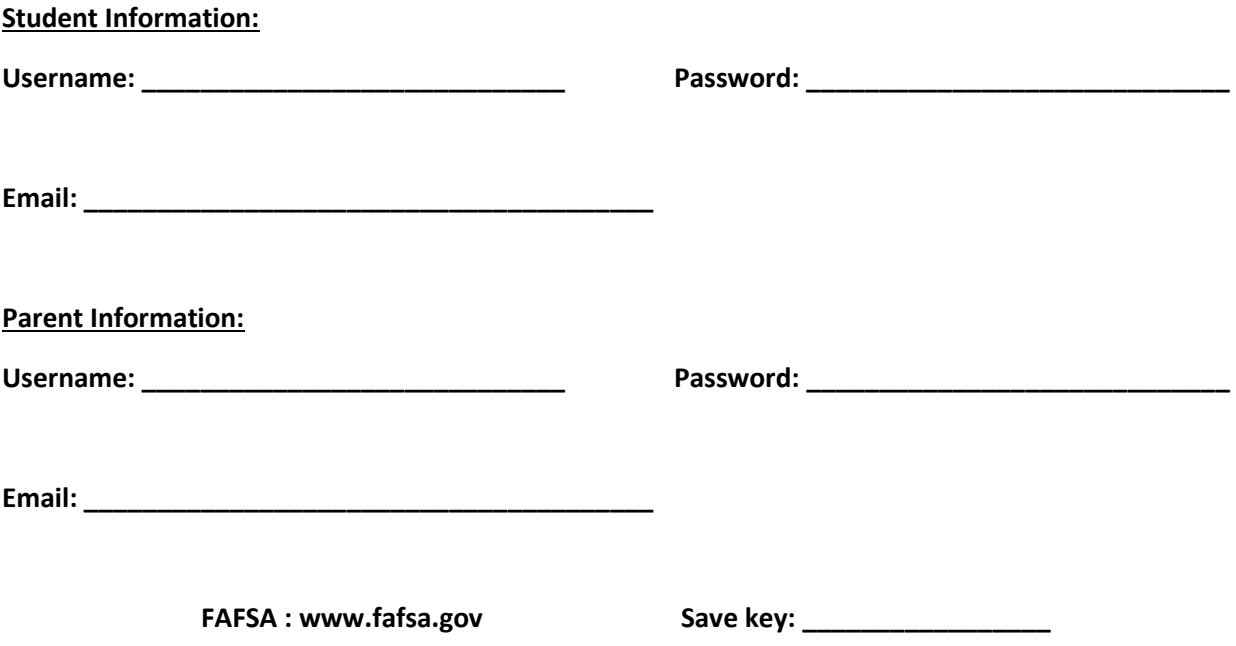